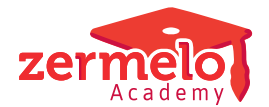

[Nieuws](https://support.zermelo.nl/news) > [Releases](https://support.zermelo.nl/news/releases) > [Release 23.06](https://support.zermelo.nl/news/posts/release-23-06)

## Release 23.06

2023-06-27 - Zermelo - [Releases](https://support.zermelo.nl/news/releases)

Op dinsdag 27 juni presenteren we u versie 23.06 van Zermelo Desktop en Portal.

In deze versie vindt u de mogelijkheid om **afdelingskeuzelessen** aan te maken in het portal en te roosteren in de desktop. Dit biedt de mogelijkheid om bijvoorbeeld stilte-uren, huiswerkuren of studiewerktijdlessen per afdeling in te plannen.

Daarnaast kunnen **docenten zelf een afspraak in het rooster inplannen**. Enkele scholen hebben succesvol meegedaan aan de pilot van deze functionaliteit en dit onderdeel is nu, inclusief verwerkte feedback van de pilotscholen, beschikbaar voor alle klanten.

Wij vertellen u graag meer over deze nieuwe mogelijkheden.

- [Afdelingskeuzelessen](https://support.zermelo.nl/news/posts/release-23-06#anchor-1)
	- [Afdelingskeuzelessen plannen in het portal](https://support.zermelo.nl/news/posts/release-23-06#anchor-2)
	- [Afdelingskeuzelessen downloaden in de desktop](https://support.zermelo.nl/news/posts/release-23-06#anchor-3)
	- [Bestaande vakkeuzelessen omzetten naar afdelingskeuzelessen](https://support.zermelo.nl/news/posts/release-23-06#anchor-4)
	- [Inschrijven voor afdelingskeuzelessen](https://support.zermelo.nl/news/posts/release-23-06#anchor-5)
- [Docenten plannen zelf afspraak in](https://support.zermelo.nl/news/posts/release-23-06#anchor-6)
	- [Afspraak inplannen in de WebApp](https://support.zermelo.nl/news/posts/release-23-06#anchor-7)
	- [Afspraken in dagrooster](https://support.zermelo.nl/news/posts/release-23-06#anchor-8)
	- o [Rechten instellen](https://support.zermelo.nl/news/posts/release-23-06#anchor-9)
- [Formatieverbetering](https://support.zermelo.nl/news/posts/release-23-06#anchor-10)
	- [Signaalkleur bij negatief saldo verlofbudget](https://support.zermelo.nl/news/posts/release-23-06#anchor-11)

**Download Desktop** 

B. **Releasenotes Portal** 

## Afdelingskeuzelessen

U kunt vanaf nu in het portal afdelingskeuzelessen aanmaken. Deze keuzelessen zijn toegankelijk voor alle leerlingen van de afdeling, zonder dat de leerlingen het betreffende vak in hun vakkenpakket hoeven te hebben. De lessen zijn dus ideaal voor het aanbieden van bijvoorbeeld huiswerkuren, stilte-uren of studiewerktijdlessen, en een verbetering van de bestaande studiewerktijduren op vestigingsniveau.

### **Afdelingskeuzelessen plannen in het portal**

Voor het plannen van de afdelingskeuzelessen kunt u in het scherm Beheer > Portal-

inrichting > Keuzes een nieuwe keuze toevoegen van het type 'vak'. In het scherm Onderwijs > Keuze-aanbod koppelt u het vak aan de juiste afdelingen.

De afdelingskeuzelessen maakt u aan via het scherm van Geplande groepen. U kiest hier voor het nieuwe vaktype 'afdeling'.

## Geplande groepen

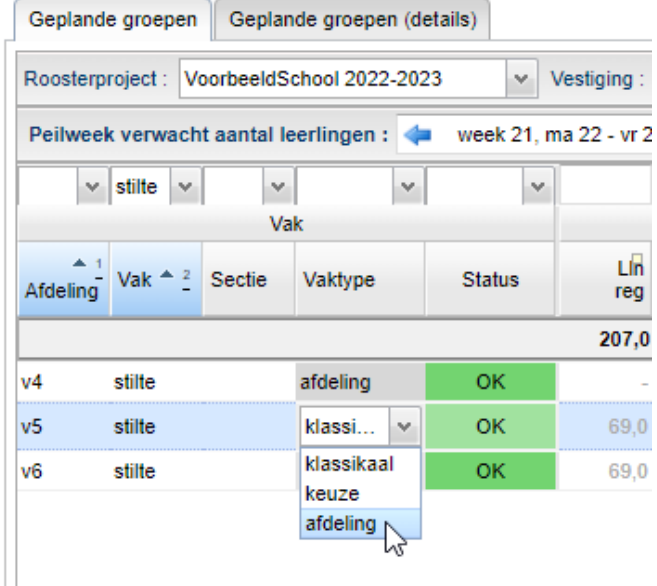

Het is voor dit vaktype niet mogelijk om lesgroepen te plannen. U plant alleen het aantal uur per week in de kolommen aan de rechterkant:

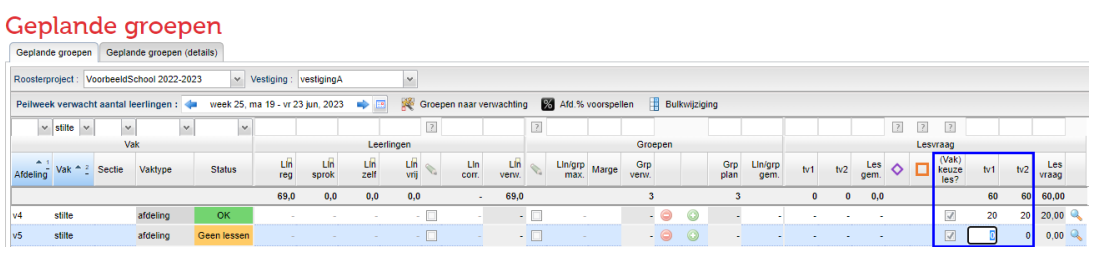

U kunt deze afdelingskeuzelessen bij Geplande lessen, indien gewenst, koppelen.

### Geplande lessen

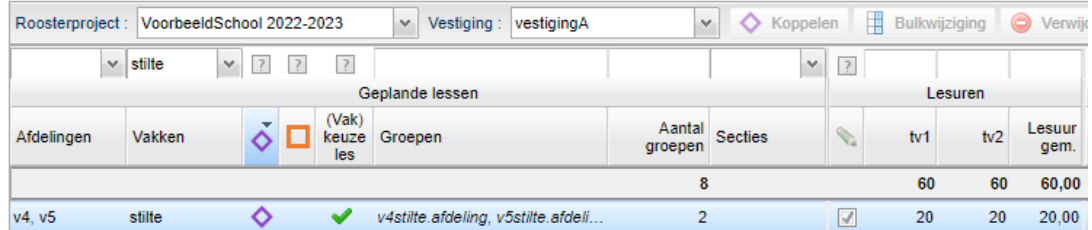

U kunt in het scherm van de Lessenverdeling uiteraard ook docenten aan deze lessen toekennen.

### **Afdelingskeuzelessen downloaden in de desktop**

In het scherm van Groepen en Lessen kunt u het nieuwe vaktype 'afdeling' voor de afdelingsvakken binnenhalen.

En vervolgens kunt u ook de bijbehorende afdelingskeuzelessen downloaden.

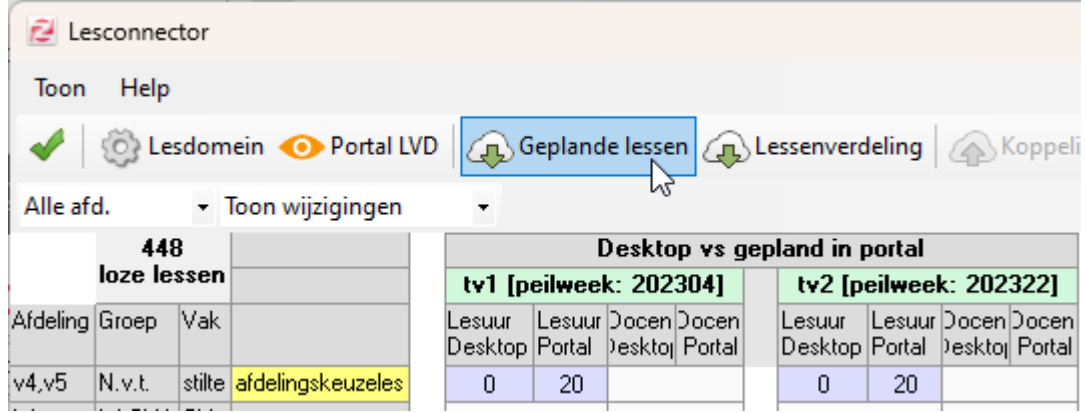

U roostert de afdelingskeuzelessen in op de gewenste posities. Aangezien er aan deze lessen geen groepen hangen, hebben ze geen invloed op de leerlingrandvoorwaarden.

### **Bestaande vakkeuzelessen omzetten naar afdelingskeuzelessen**

Het kan zijn dat u nu al (gekoppelde) vakkeuzelessen in uw bestand voor volgend jaar heeft zitten, die heel geschikt zijn om om te zetten naar afdelingskeuzelessen. Dit doet u voor lessen waar alle leerlingen van de afdeling naartoe mogen. U kunt deze vakken in het portal omzetten naar het vaktype 'afdeling'. De vakkeuzelessen blijven dan bestaan als afdelingskeuzelessen.

**Tip:** wij raden u aan de vakkeuzelessen om te zetten naar afdelingskeuzelessen vóórdat u voor de eerste keer het rooster publiceert.

Let op: het is belangrijk dat u eraan denkt om het vak uit het pakket van de leerling te halen.

De desktop signaleert de wijziging in het vaktype, deze wijziging neemt u over. De lessen blijven gewoon bestaan in uw lesdomein en blijven zelfs ingeroosterd als dat het geval was.

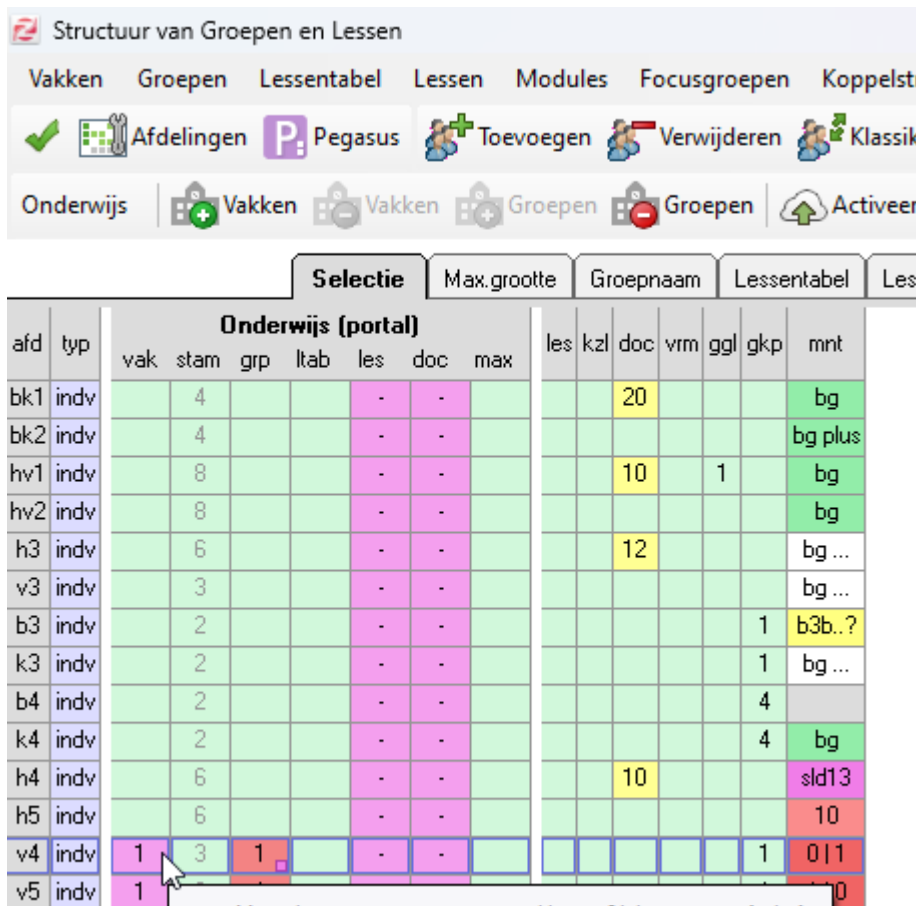

### **Inschrijven voor afdelingskeuzelessen**

v6 indv

Na publicatie van de lessen naar het portal kunnen leerlingen zich hiervoor inschrijven, als de inschrijfprocedure het toestaat.

Er is één vak met een aanpassing wel/niet afdelingsgewijs (stilte).

De leerlingen hebben het vak van de afdelingskeuzelessen niet in hun pakket. Bij de inschrijfprocedure vallen deze lessen onder de betrokkenheid 'buiten pakket (gast)' en 'alle'.

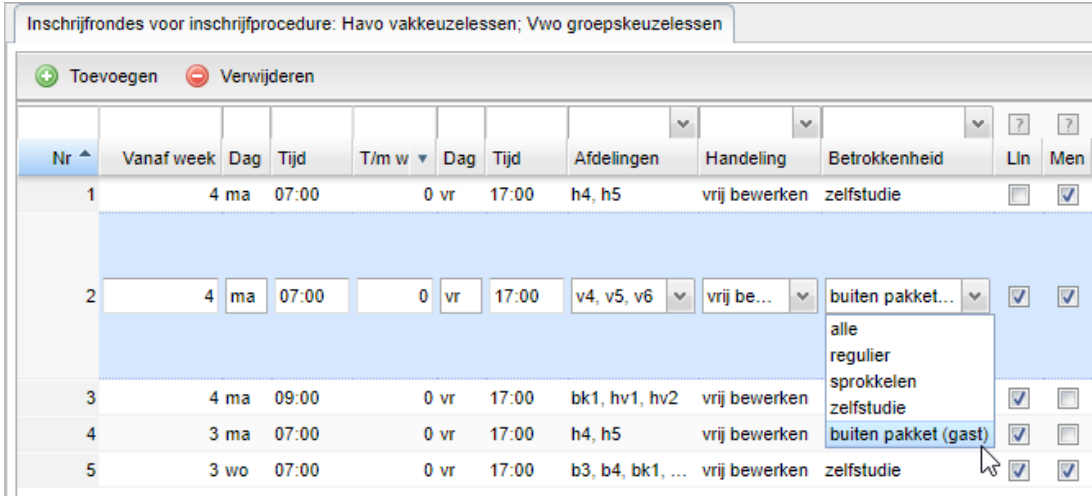

Inschrijven op de afdelingskeuzelessen doen leerlingen via de WebApp en werkt op dezelfde manier als inschrijven op andere keuzelessen.

## Docenten plannen zelf afspraak in

Zoekt een docent een lokaal om in een tussenuur rustig toetsen na te kunnen kijken? Of wil hij met een aantal leerling een toets nabespreken? Vanaf deze versie kan een docent zelf deze afspraken inplannen.

### **Afspraak inplannen in de WebApp**

U kunt als applicatiebeheerder het recht voor medewerkers aanzetten om een overleg in te plannen via de WebApp. Ze kunnen bij dit overleg ook collega's of (optionele) leerlingen en lesgroepen aan wie zij lesgeven uitnodigen.

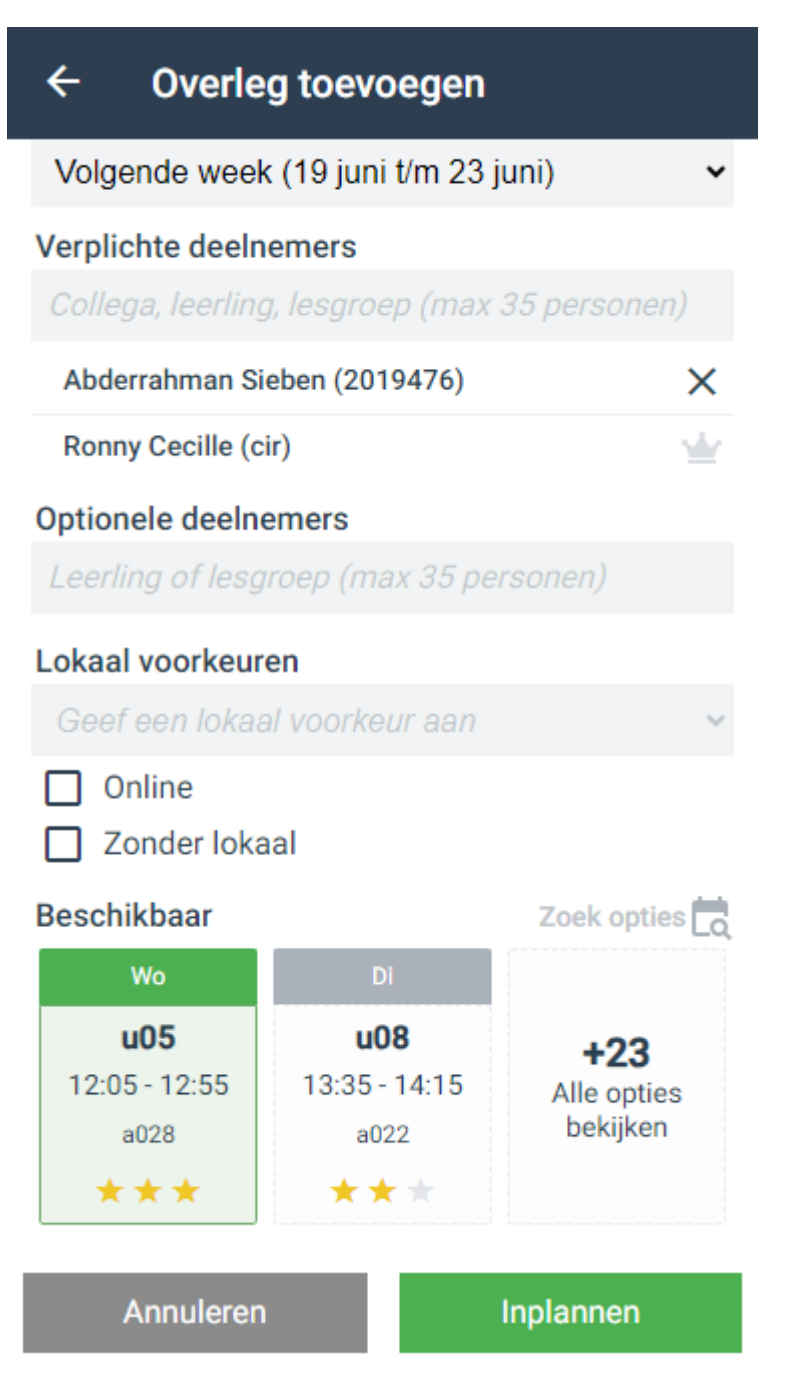

De WebApp zoekt het meest geschikte moment voor de afspraak en houdt hierbij

bijvoorbeeld rekening met (zo min mogelijk) tussenuren en een voorkeurslokaal. De docent kiest het gewenste moment en het overleg verschijnt voor alle deelnemers in de agenda.

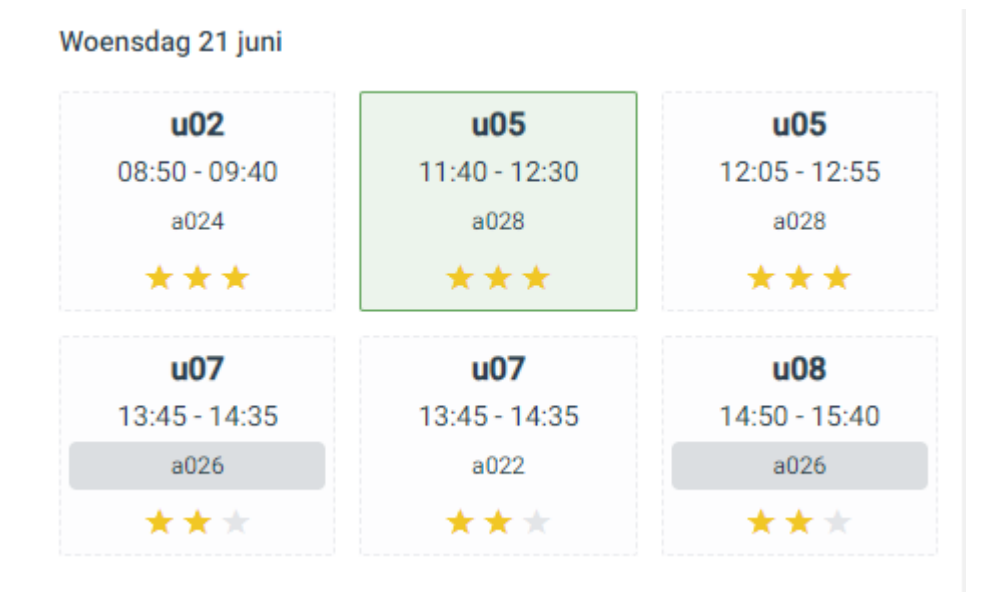

#### **Afspraken in dagrooster**

De dagroostermaker ziet deze afspraken in de dagroostermodule staan en wordt tijdens het dagroosteren ook geattendeerd op nieuwe afspraken.

Nieuwe afspraken

### **Rechten instellen**

U bepaalt als applicatiebeheerder zelf of u het recht aanzet voor medewerkers en u geeft als roostermaker aan welke lokalen beschikbaar zijn om een overleg in te plannen. Ook kunt u instellen tot hoeveel uur van tevoren een docent een afspraak mag inplannen. Standaard mogen docenten afspraken inplannen voor leerlingen en lesgroepen aan wie zij lesgeven.

# Schoolfuncties

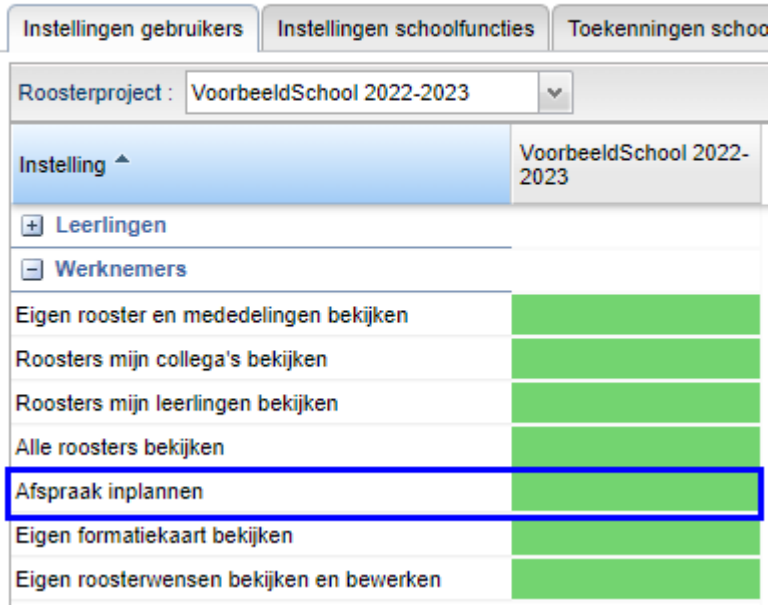

Wilt u het mogelijk maken voor medewerkers, denk aan decanen, teamleiders of zorgcoördinatoren, om afspraken in te plannen voor álle leerlingen en lesgroepen van de school, dan kunt u het bewerkrecht 'Roosters en afspraken' individueel toekennen.

### Formatieverbetering **Signaalkleur bij negatief saldo verlofbudget**

Als een docent een negatief saldo bij het verlofbudget in het scherm Persoonlijk Budget heeft, dan wordt dit vanaf nu weergegeven met een rode signaalkleur. Zo ziet u direct welke docenten dit betreft.

We verwijzen u graag naar de formatienieuwsbrief van juni waarin beschreven staat wat de oorzaken zijn van deze negatieve waarden.

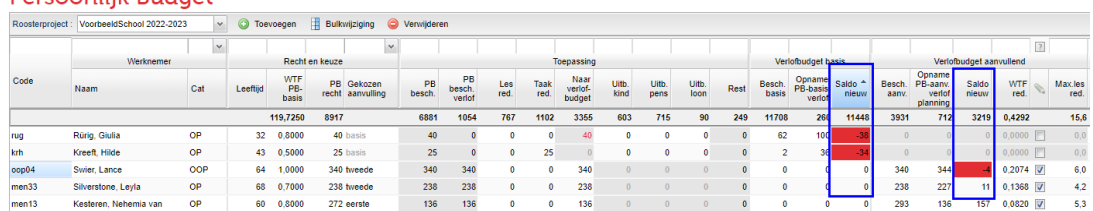

### **Dersoonlijk Budget**